### **BAB IV**

### **HASIL PENELITIAN DAN PEMBAHASAN**

### **4.1 Hasil Penelitian**

Pada penelitian ini menghasilkan sebuah aplikasi Perangkat Lunak *Accounting* dan Simulasi penentuan HJP bagi UMKM berbasis *mobile* aplikasi *Android*. Aplikasi ini memberikan kemudahan bagi UMKM untuk menentukan harga jual dan pembukuan UMKM berdasarkan ketentuan yang diharapakan pengguna khususnya masyarakat. Berikut ini adalah hasil dari pengembangan aplikasi, peneliti akan memberikan tampilan antar muka dari aplikasi sebagai berikut :

### **4.1.1 Halaman Utama Sistem**

Beberapa halaman yang berada di sistem terdapat beberapa menu utama yang dapat digunakan bagi pengguna termasuk halaman pendaftaran, masuk ke dalam sistem, pengelolaan barang dan laporan serta halaman *profile*, berikut halaman utama dari sistem :

*1. Splashscreen*

Halaman *splashscreen* merupakan halaman pertama yang dimunculkan ketika pengguna membuka aplikasi. Halaman ini akan memberikan informasi mengenai sistem.

2. Halaman *registrasi*

Halam *registrasi* digunakan bagi pengguna untuk melakukan pendaftaran diri sebelum masuk ke dalam sistem yang selanjutnya akan di arahkan ke dalam halaman *login*.

3. Halaman *login*

Halaman *login* akan muncul ketika proses *registrasi* sudah berhasil, pengguna memasukan data *username* dan *password* sebagai validasi data untuk masuk kedalam sistem.

4. Halaman dashboard

Halaman dahsboard atau halaman utama merupakan halaman inti yang berisikan informasi mengenai barang yang sudah di daftarkan, terdapat juga informasi keuangan yang dimunculkan di dalam banner informasi.

5. Halaman barang

Halaman barang terdapat *form* pencarian dan button tambah barang, ketika pengguna melakukan penambahan barang, seluruh data barang akan muncul di dalam halaman ini.

6. Halaman keluar barang

Keluar barang dilakukan melalui halaman data barang terlebih dahulu yang slenjutnya proses keluar barang dilakukan yang nantinya data barang keluar akan dimunculkan di dalam halaman keluar barang.

7. Halaman laporan

Halaman laporan akan berisikan data barang yang masuk dan keluar, seluruh aktifitas pengguna akan di dokumentasikan di halaman ini.

8. Halaman *profile*

Halaman *profile* berisikan informasi pengguna dan beberapa menu lainnya seperti keluar dari sistem.

## **4.1.2 Tampilan Pengguna**

Tampilan pengguna merupakan tampilan yang disajikan ke pengguna, terdapat beberapa halaman yang disajikan sebagai berikut

1. Halaman splashscreen

Halaman ini akan diberikan kepada pengguna setiap aplikasi dibuka guna memberikan informasi kepada pengguna mengenai layanan aplikasi yang dapat dilihat pada Gambar 4.1.

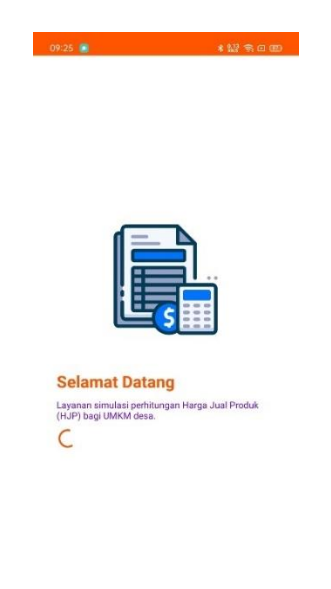

 $\equiv \qquad \qquad \Box \qquad \lhd$ Gambar 4. 1 Halaman *Splashscreen*

2. Halaman *registrasi*

Halaman *registrasi* berisikan beberapa *field* kelengkapan data pengguna seperti nama lengkap, *username*, *password* dan nomor telepon yang nantinya dijadikan validasi untuk masuk kedalam sistem yang dapat dilihat pada Gambar 4.2.

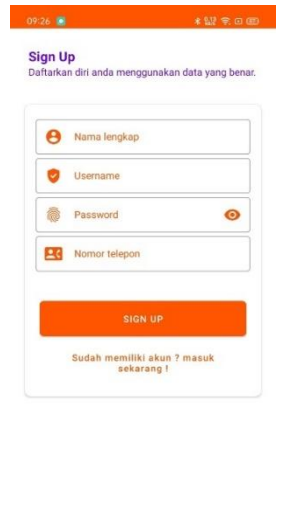

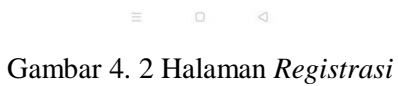

3. Halaman *login*

Dengan memasukan data *username* dan *password*, lalu pengguna selesai melalui tahap validasi maka jika pengguna sesuai dengan data yang sudah didaftarkan terlebih dahulu sistem akan mengarahkan pengguna masuk ke dalam menu utama yang dapat dilihat pada Gambar 4.3.

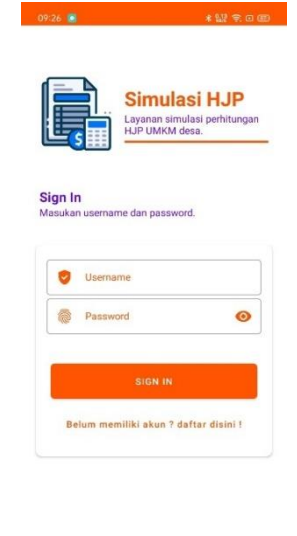

 $\equiv \qquad \qquad \Box \qquad \lhd$ Gambar 4. 3 Halaman *Login*

4. Halaman *dashboard*

Pada halaman dashboard akan terdapat data barang dan menu yang dapat digunakan oleh pengguna, terdapat beberapa menu utama yaitu *dashboard*, barang, laporan dan *profile* yang dapat dilihat pada Gambar 4.4 dan 4.5.

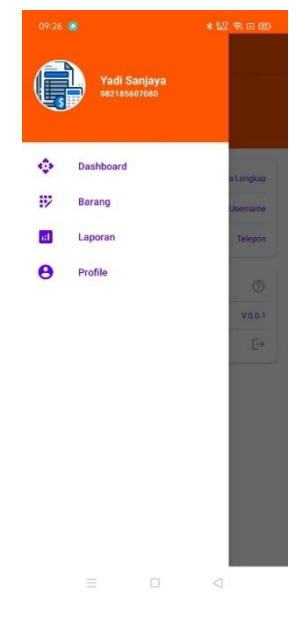

Gambar 4. 4 Menu Sistem

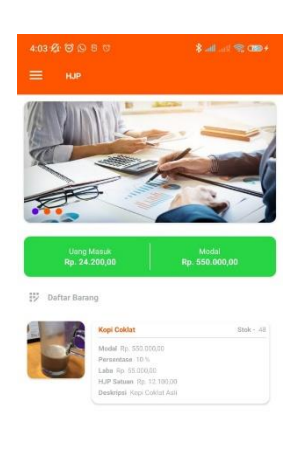

 $\bullet$ 

Gambar 4. 5 Halaman Utama

5. Halaman barang

Pada halaman barang akan memiliki *tab* yang berisikan data dari masing-masing jenis barang, terdapat dua pilihan yaitu barang keluar dan barang masuk, pada *tab* barang masuk terdapat button tambah barang di bawah layar, serta terdapat *form* pencarian untuk mempermudah pengguna mencari barang yang di inginkan yang dapat dilihat pada Gambar 4.6.

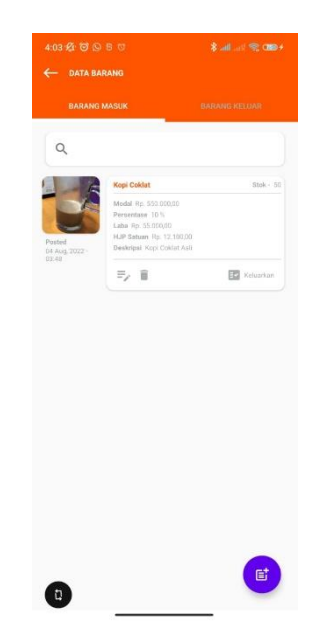

Gambar 4. 6 Halaman Barang

6. Halaman tambah barang

Halaman tambah barang dapat di akses dengan menekan tombo tambah barang di dalam halaman barang yang berada dibawah kanan layar, disini berisikan beberapa *field* dianataranya foto barang, nama barang, modal pengguna, persentase yang di harapkan, stok barang, deskripsi produk yang dapat dilihat pada Gambar 4.7.

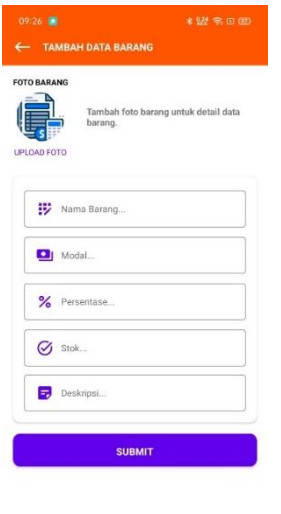

 $\equiv \qquad \qquad \Box \qquad \lhd$ 

Gambar 4. 7 Halaman Tambah Barang

7. Halaman laporan

Sama halnya seperti halaman barang, disini juga terdapat tab yang berisikan data dari masing-masing jenis barang yaitu laporan barang keluar dan barang masuk. Terdapat juga *form* pencarian dan detail pengeluaran dan pemasukan dari keuntungan dan modal yang dilakukan pengguna yang dapat dilihat pada Gambar 4.8.

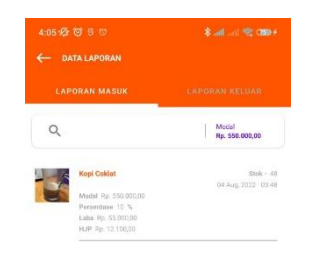

Gambar 4. 8 Halaman Laporan

8. Halaman *profile*

Halaman *profile* memiliki data diri pengguna serta terdapat menu *logout* sistem untuk pengguna keluar dari aplikasi yang dapat dilihat pada Gambar 4.9.

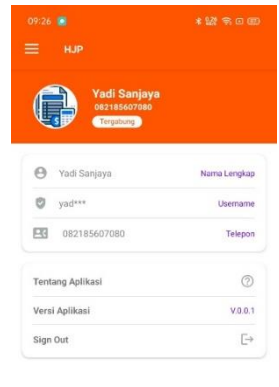

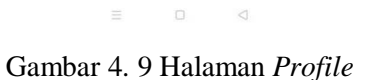

# **4.2 Pembahasan**

Proses pengujian sistem perangkat lunak dilakukan dengan menggunakan metode *blackbox* testing yang merupakan cara pengujian perangkat lunak yang mengutamakan pengujian terhadap kebutuhan fungsi dari suatu sistem dengan menemukan kesalahan fungsi pada perangkat lunak tersebut, dalam tahap pengujian aplikasi ini, dilakukan pada beberapa perangkat *mobile* dengan spesifikasi yang berbeda.

### **4.2.1 Pengujian Penggunaan**

Tahap pengujian penggunaan akan dilakukan pengujian di beberapa *Smartphone* yang akan dijelaskan pada Tabel 4.1 berikut.

| No             | <b>Aktivitas</b> | Harapan             | <b>Hasil</b>      | Keterangan |
|----------------|------------------|---------------------|-------------------|------------|
| 1              | Registrasi       | Data masuk ke       | Terlempar ke      | Berhasil   |
|                | Pengguna         | dalam database      | halaman login     |            |
| $\overline{2}$ | Login system     | Hasil validasi      | Masuk ke halaman  | Berhasil   |
|                |                  | sesuai dengan data  | utama             |            |
|                |                  | yang di daftarkan   |                   |            |
| 3              | Klik menu        | Muncul halaman      | Tombol menu       | Berhasil   |
|                | dashboard        | utama sistem sesuai | berfungsi dengan  |            |
|                |                  | ketentuan           | baik              |            |
| 4              | Klik menu        | Muncul halaman      | Tombol menu       | Berhasil   |
|                | barang           | barang sistem       | berfungsi dengan  |            |
|                |                  | sesuai ketentuan    | baik              |            |
| 5              | Klik menu        | Muncul halaman      | Tombol menu       | Berhasil   |
|                | laporan          | laporan sistem      | berfungsi dengan  |            |
|                |                  | sesuai ketentuan    | baik              |            |
| 6              | Klik menu        | Muncul halaman      | Tombol menu       | Berhasil   |
|                | profile          | profile sistem      | berfungsi dengan  |            |
|                |                  | sesuai ketentuan    | baik              |            |
| 7              | Klik tombol      | Pindah ke halaman   | Tombol tambah     | Berfungsi  |
|                | tambah barang    | tambah barang       | barang berfungsi  |            |
|                |                  |                     | dengan baik       |            |
| 8              | Geser tab menu   | Pindah halaman      | Halaman berpindah | Berfungsi  |
|                | layer            | sesuai dengan       | sesuai dengan     |            |
|                |                  | pilihan tab         | ketentuan         |            |
| 9              | Masukan          | Data muncul sesuai  | Data dimunculkan  | berhasil   |
|                | pencarian        | teks inputan        | berdasarkan hasil |            |
|                |                  |                     | pencarian         |            |

Tabel 4. 1 Pengujian Penggunaan

# **4.2.2 Pengujian Antarmuka**

Pengujian antarmuka perangkat lunak dapat dilihat pada Tabel 4.2 berikut.

Tabel 4. 2 Pengujian Antarmuka

| N <sub>o</sub> | Spesifikasi    | <b>Hasil</b>                                                                                                    | Keterangan   |
|----------------|----------------|----------------------------------------------------------------------------------------------------|--------------|
| $\mathbf{1}$   | Ram 4Gb        | $09:25$ $\blacksquare$<br>4:03 % 8 % 8 %<br>\$14.00 lb case<br>* 122 务 (3 00)<br>=<br>14,80                                      | Berhasil     |
|                | Android 9      |                                                                                                    | masuk        |
|                | Octa-Core Mx   |                                                                                                    | aplikasi dan |
|                | $2.20$ Ghz     | Umrg Masuk<br>Rp. 24.200,00<br>Model<br>Rp. 550.000.0                                                                            | halaman      |
|                |                | ED Dafter Berang                                                                                                    |              |
|                | 5,0inch        | $500 - 45$<br>Keni Colder<br>Model Rd 550,000.00                                                                                 | dashboard    |
|                |                | Persenting 12 t.<br>Labo Rp. 55.030.00<br>HJP Sature 2u, 12,000,00<br><b>Selamat Datang</b><br><b>Deskripst Topi Coller Avit</b> |              |
|                |                | Layanan simulasi perhitungan Harga Jual Produk<br>(HJP) bagi UMKM desa.                                                          |              |
|                |                |                                                                                                    |              |
|                |                |                                                                                                    |              |
|                |                |                                                                                                    |              |
|                |                | $\omega$<br>$\Box$<br>ä<br>$\equiv$                                                                                              |              |
| $\overline{2}$ | Ram 4Gb        | $*22$ and<br>09:25 8<br>09:26 8<br>* 58 多 8 (8)<br>≡<br>14-10                                                                    | Berhasil     |
|                | Android 10     |                                                                                                    | masuk        |
|                | Qualcom        |                                                                                                    | aplikasi dan |
|                |                | e Yadi Sanjaya<br>Name Lengkap<br>e<br>yadxxx<br>Username                                                                        |              |
|                | Snapdragon 665 | FEB 082185607080<br>Telecon                                                                                                    | halaman      |
|                | 6 inch         | $\circledcirc$<br>Tentang Aplikasi                                                                                               | profile      |
|                |                | Versi Aplikasi<br>V.0.0.1<br>$\hfill \Box$<br>Sign Out                                                                           |              |
|                |                | <b>Selamat Datang</b><br>Layanan simulasi perhitungan Harga Jual Produk<br>(HJP) bagi UMKM desa.                                 |              |
|                |                | C                                                                                                    |              |
|                |                |                                                                                                    |              |
|                |                |                                                                                                    |              |
|                |                | $\equiv$<br>$\qquad \qquad \Box$<br>$\begin{array}{c} \triangleleft \end{array}$<br>$\equiv$<br>$\Box$<br>$\lhd$                 |              |
|                |                |                                                                                                    |              |

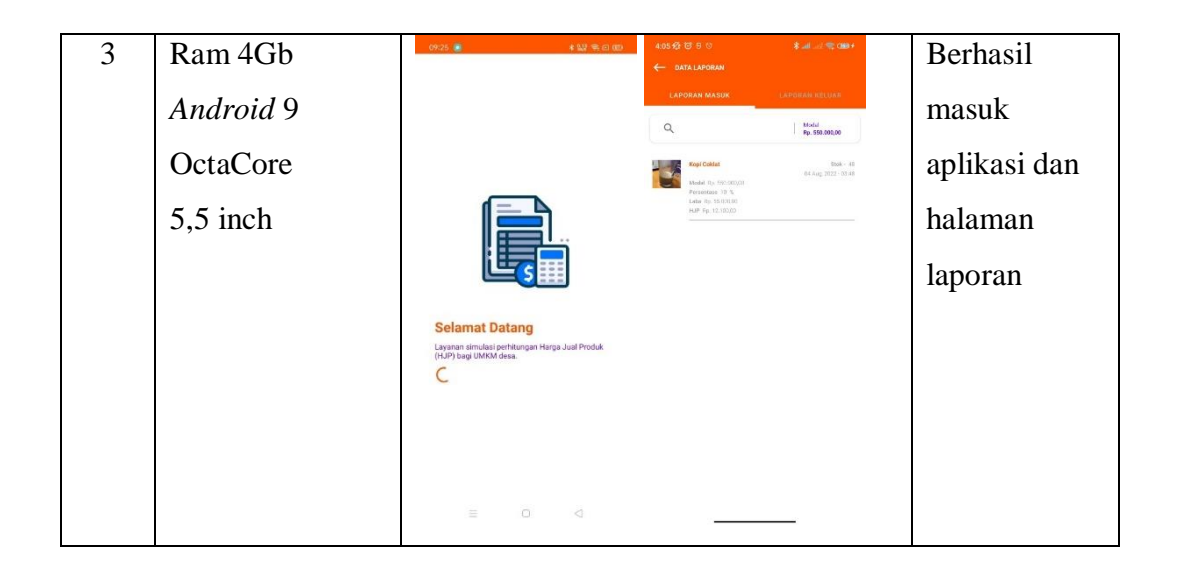

# **4.2.3 Hasil Perhitungan**

Hasil dari rumus yang dimasukan ke dalam sistem guna memberikan keluaran berupa Harga Jual Barang per satuan barang di tempatkan pada proses penginputan barang yang dapat dilihat pada halaman tambah barang dan halaman barang pada Gambar 4.10.

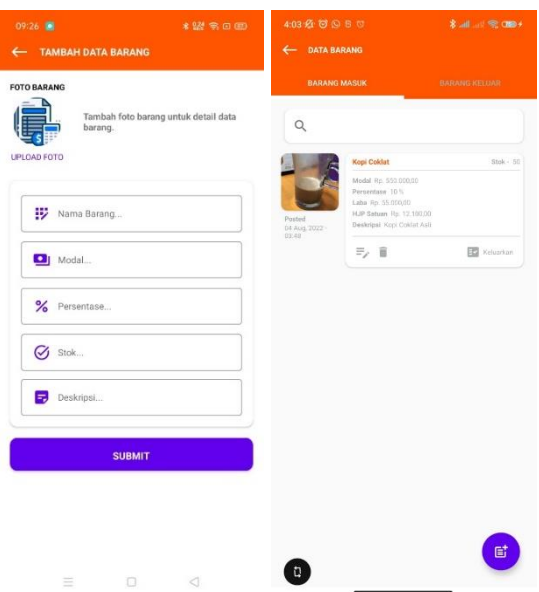

Gambar 4. 10 Halaman Tambah Baran, Data Barang Masuk dan Keluar

1. Data accounting

Dengan variabel Modal Barang, Persentase yang diharapakan dan Stok barang maka penerapan rumus perhitungan penentuan harga jual barang persatuan barang menghasilkan data sebagai berikut :

Harga Jual =  $Modal + Persentase / Stok yang dihasilkan$ 

Harga Jual = (Rp.  $1.000.000 + 10\%$ ) / 100

Harga Jual =  $(Rp. 1.100.000) / 100$ 

## **Harga Jual = Rp. 11.000**

Hasil tersebut di visualisasikan pada halaman barang yang di tempatkan pada harga barang jual.

2. Data debet dan kredit

Untuk setiap proses penambahan barang dan pengeluaran barang yang dilakukan UMKM, setiap prosesnya akan mencatat nominal Debet dan Kredit yang dihasilkan sehingga memunculkan nilai keuntungan yang dapat dilihat pada Gambar 4.11

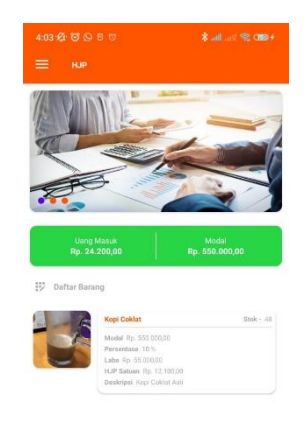

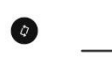

Gambar 4. 11 Halaman Utama

### **4.2.4 Implementasi Sequential Search**

Sequential Searching adalah teknik pencarian data di mana data dicari secara urut dari depan ke belakang atau dari awal sampai akhir. Pada menu surat masuk dan menu surat keluar terdapat kolom pencarian seperti 4.12

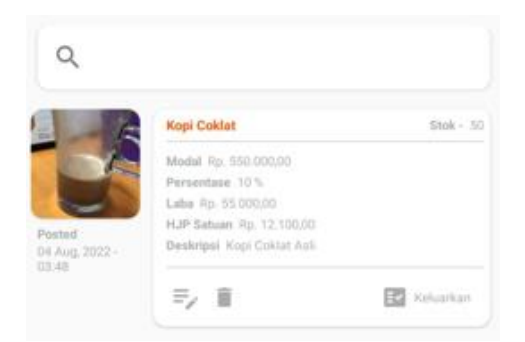

Gambar 4.12 Implementasi Sequential Search

Pada fitur pencarian inilah Sequential Searching bekerja ketika pengguna menginputkan kata kunci pencarian pada kolom pencarian lalu sistem akan bekerja dan mencari dan menampilkan data yang pengguna cari. Jika data yang di cari ada pada database, maka sistem akan menampilkan data seperti gambar 4.13.

| 4:03 4 5 6 8 6                     |                                                              | 第二 (零 08)            |
|------------------------------------|--------------------------------------------------------------|----------------------|
| <b>DATA BARANG</b>                 |                                                              |                      |
| <b>BARANG MASUK</b>                |                                                              | <b>BARANG KELUAR</b> |
| Q                                  |                                                              |                      |
|                                    | Kopi Coldat                                                  | $3tok - 50$          |
|                                    | Modal Rp. 553.000.00<br>Persentasy 10%<br>Laba Rp. 35.000/00 |                      |
| Posted<br>D4 Aug. 2022 -<br>pales. | HJP Saturn Rs. 12,100.00<br>Deskripal Kopi Coklat Asil       |                      |
|                                    | 三/ 百                                                         | <b>ED</b> Keluarkan  |
|                                    |                                                              |                      |
|                                    |                                                              |                      |
|                                    |                                                              | 固                    |

Gambar 4.13 Hasil Implementasi Sequential Search

Namun jika data yang di cari tidak ada makan sistem akan menampilkan pesan seperti data kosong.

Sistem pencarian pada arsip elektronik ini algoritma Sequential Searching terjadi secara real-time dengan kata lain sistem melakukan pencarian secara langsung ketika pengguna selesai mengetik kata kunci pada kolom pencarian, teknik ini memanfaatkan fitur yaitu SearchView. Dengan teknik ini pencarian akan menjadi lebih simpel dan cepat di lakukan. Berikut cuplikan kode algoritma Sequential Searching yang di terapkan pada aplikasi pada gambar 4.14.

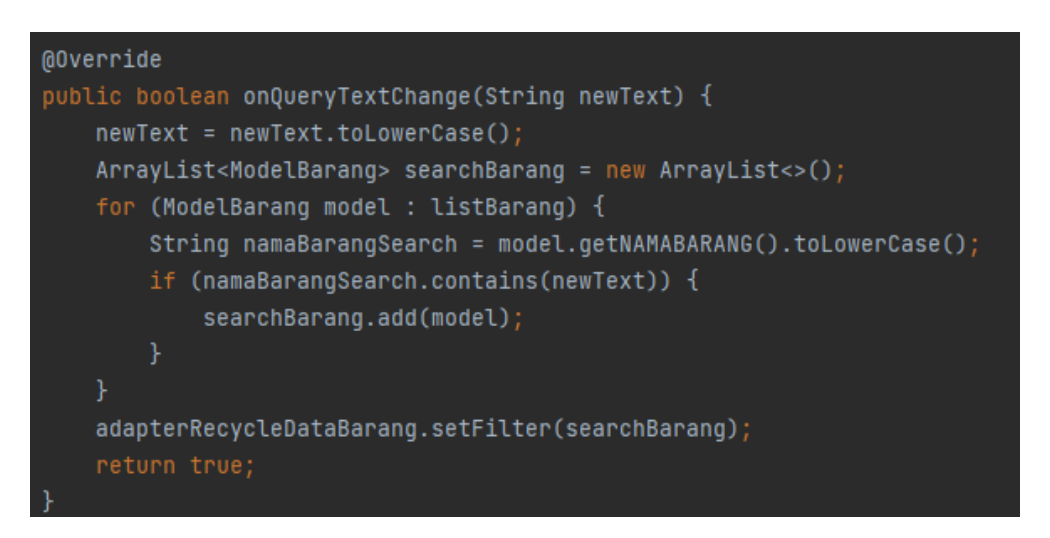

Gambar 4. 14 Kode Program Algoritma Sequential Search

Pada kode program di atas dapat dilihat, Method sequential Search memiliki dua parameter yaitu array dan key di mana array adalah kumpulan data dengan tipe integer dan key merupakan kata kunci atau data yang akan di cari pada kumpulan data tersebut. Method merupakan sekumpulan instruksi atau perintah program yang di beri nama tertentu.

Semua data yang tersimpan pada database di panggil lalu di simpan pada array dalam sebuah model data. Pada array data yang tersimpan hanya berisikan nama barang saja karena pencarian akan di lakukan berdasarkan nama barang saja. Berikut proses kerja algoritma Sequential Searching:

1. Menentukan jumlah data yang tersimpan pada array.ArrayList<ModelBarang> searchBarang = new ArrayList<>(); 2. Melakukan perulangan FOR sebanyak jumlah data dan melakukan pencarian secara beruntun atau sekuensial terhadap data-data yang tersimpan data array.

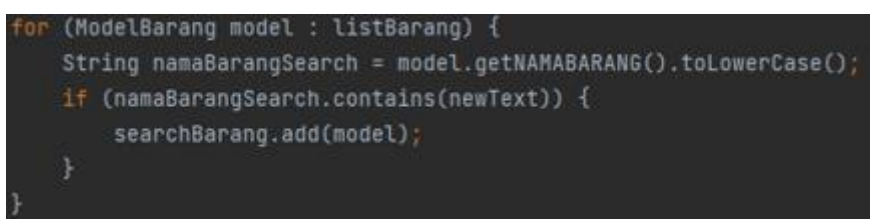

3. Menentukan kecocokan data yang tersimpan di array dengan kata kunci yang di cari (key) menggunakan perintah IF.

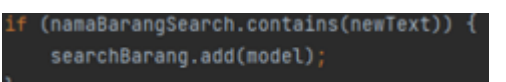

4. Jika data yang di cari di temukan atau cocok maka nilai akan di kembalikan dengan nilai pencarian dan pencarian di hentikan.

```
adapterRecycleDataBarang.setFilter(searchBarang);
return true;
```
# **4.2.5 Kelebihan dan kekurangan Aplikasi**

Adapun kelebihan dan kekurangan aplikasi *accounting* dan simulasi HJP ini adalah sebagai berikut :

## **4.2.5.1 Kelebihan**

Kelebihan dari aplikasi adalah sebagai berikut :

- 1. Aplikasi berbasis *mobile* ini dapat di install pada *Smartphone* merk apapun yang sudah berbasis *Android* 6.0 ke atas.
- 2. Aplikasi dapat menampilkan seluruh data dengan baik.
- 3. Aplikasi ini dapat melakukan simulasi penentuan harga jual produk berdasarkan persentase dan modal yang di masukan oleh pengguna.
- 4. Aplikasi ini dpat melakukan pembukuan proses produksi dan penjualan dari produk UMKM.

# **4.2.5.2 Kekurangan**

Kekurangan dari aplikasi ini adalah sebagai berikut :

- 1. Aplikasi ini yang berbasis *mobile* aplikasi *Android* dan tidak bisa dijalankan pada operating sistem lainnya.
- 2. Aplikasi ini tidak bisa bekerja secara *offline* dan harus selalu membutuhkan jaringan internet.
- 3. Aplikasi ini tidak memiliki fitur pencetakan data laporan yang dapat dijadikan sebagai catatan bagi pihak UMKM.